## **HORIZONS**

*The Official Journal of the Computer Users of Erie*

# m L **VOLUME 34 - NUMBER 1**

#### **Latest News**

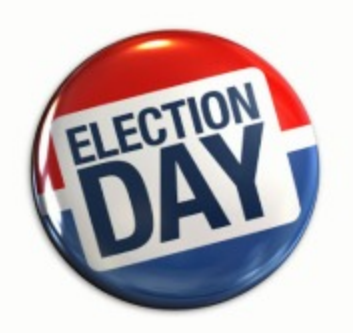

**UPCOMING EVENTS**

**April**

**CUE Elections**

*See Page 3 for details*

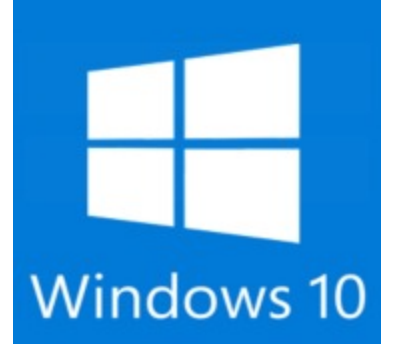

#### **NEXT MEETING**

**March 17, 2016**

**Free Software**

*See Page 3 for details*

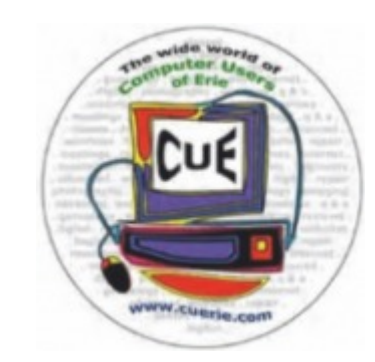

**MARCH 2016**

#### **IN THIS ISSUE**

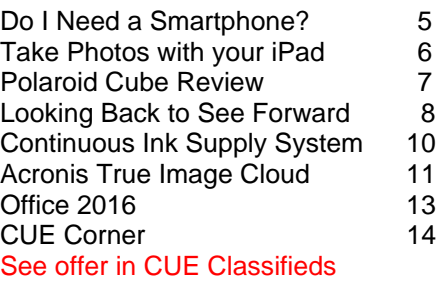

Visit our Award Winning website at www.cuerie.com for the latest CUE Information.

CUE meets regularly the third Thursday of the month at Holy Rosary School. 7 PM in the Computer Lab. (Map and directions on back cover).

See the CUE Calendar (page 3) for Special Interest Groups (SIGs) that meet throughout the month and the meeting locations.

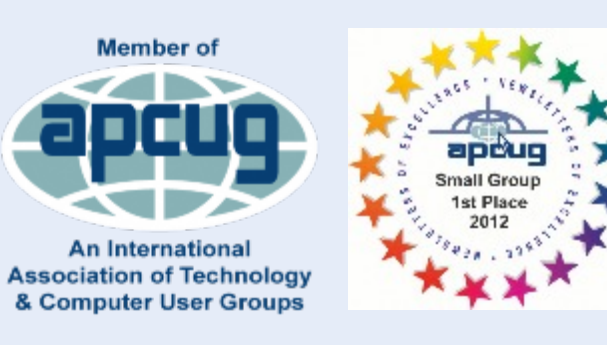

## CUE Membership Benefits

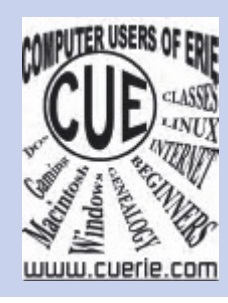

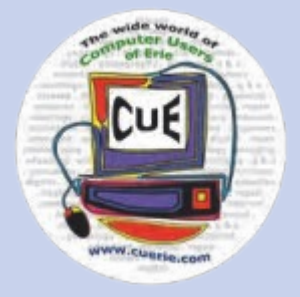

Founded in March 1982, Computer Users of Erie has undergone many changes over the years to keep pace with the ever changing world of computing. The computer platforms vary we have members using Windows XP, Windows Vista, Windows 95/98, Mac OS, Linux, and others. Our members are versed in many different hardware backgrounds. In fact, our roots go back to the days of the old Tandy CoCo (Color Computer), which was the basis around which our group was formed.

CUE has always welcomed members from all walks of life, and all levels of expertise, from the novice just buying their first system, to the professionals that work in the computer industry as a way of life. Visitors are always welcome to attend one or two of our monthly meetings before joining. Benefits our members enjoy are the newsletter, our CUE Website, and a selection of SIGs (Special Interest Groups) to give them a chance to concentrate in depth on subjects that are of interest to them. CUE also has a general Monthly meeting held on the third Thursday of each month, where all members are welcome to come and join in on the activities there. A demonstration or other presentation follows our business meeting, and questions are welcome.

 There are several SIGs operating within CUE that our members are welcome to participate in. Special Interest Groups

**Genealogy Macintosh** Digital Photo BUG (Beginners User Group) Handheld Devices There is no extra charge to join a SIG. You may join as many as you wish, or even start one focused on a topic not yet covered.

 Visitors are always welcome at our General Meeting, the third Thursday of the month. Why not stop at our next meeting or check out our website www.cuerie.com.

## **Upcoming Meeting News**

*March* Windows 10

**April** CUE Elections

 **If you have any requests for meeting topics, please send them to any CUE Board member or Officer.**

 **We want you to have the best experience possible with CUE!**

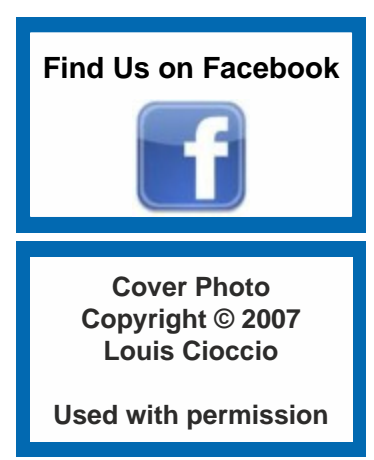

## UPCOMING CUE EVENTS

### March 2016

#### **Windows 10 Revisited**

 **Several months ago, CUE member Lou Cioccio gave a presentation on the new Windows 10, showing off many of its new features and settings, to get you started on how to best use this newest version of the OS.**

 **Now that it's been out for eight months, and some new features and fixes have been made, it's time to take another look.**

 **If you have any questions on how best to implement the new Windows, come prepared and get some answers!**

## Latest News

#### **Upcoming CUE Meetings**

 Here are the dates: Afternoon and Evenings for you convenience! Limited space to 15 participants. RSVP to [Lou Cioccio](mailto:louiscioccio@twc.com) if you plan to attend any of these classes.

\*\*\*\*\*\*\*\*\*\*\*\*\*\*\*\*\*\*\*\*\*\*\*\*\*\*\*\*\*\*\*\*\*\*\*\*\*\*\*\*\*\*\*\*\*\*\*\*\*\*\*\*\*\*\*\*\*\*\*\*\*\*\*\*\*\*\*\*\*\*\*

Photoshop Elements versions 8 through 14 Wednesdays February 3, 10, 17, 24, March 2, 9, and 16 (7 session class) Times: 2:00 PM to 4:30 PM and 6:30 to 9:30 PM Book based on Scott Kelby's Photoshop Elements for Digital Photographers Elements 14 Remember you do not need Elements 14 but we will be using that book. Also get the book spiral bound at any office supply store.

\*\*\*\*\*\*\*\*\*\*\*\*\*\*\*\*\*\*\*\*\*\*\*\*\*\*\*\*\*\*\*\*\*\*\*\*\*\*\*\*\*\*\*\*\*\*\*\*\*\*\*\*\*\*\*\*\*\*\*\*\*\*\*\*\*\*\*\*\*\*\*

Location: Holy Rosary School 1012 East 28th Street. Please park in the 27th street lot. Entrance is at the double doors at street level. **DO NOT use** the handicap entrance there may be a GECAC school class in session. More information at Holy Rosary website. There is a donation for each Class.

 If you missed these sessions, there will be more later in the year. Keep checking the newsletter and the CUE email feed for details.

#### **CUE Elections in April**

 The Annual CUE Elections will be held next month, April, at the regular monthly meeting. A list of nominees will be published in the newsletter and on the CUE email list prior to the meeting. If you'd like to be on the ballot, contact any of the officers ASAP to get on the list.

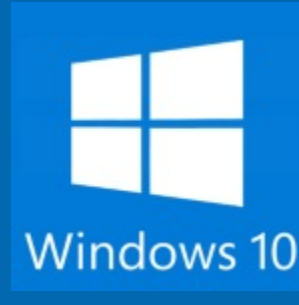

## **MEETINGS**

- **MARCH 1 Genealogy SIG**
- Hal Kelley 7:00 pm **2 Digital Photo SIG**
- Lou Cioccio 7:00 pm **12 Mac SIG**
- Lou Cioccio 9:30 am **12 BUG SIG**
- Lou Cioccio 1:00 pm
- **17 CUE Monthly Meeting** Holy Rosary 7:00 pm
- **28 Hand Held Devices** John Fair 7:00 pm

#### **APRIL**

- **5 Genealogy SIG**
- Hal Kelley 7:00 pm **6 Digital Photo SIG**
- Lou Cioccio 7:00 pm **9 Mac SIG**
- Lou Cioccio 9:30 am **BUG SIG**
	- Lou Cioccio 1:00 pm
- **21 CUE Monthly Meeting** Holy Rosary 7:00 pm
- **25 Hand Held Devices** John Fair 7:00 pm

#### **MEETING INFORMATION**

**Holy Rosary** • 1012 E. 28<sup>th</sup> (park behind school) • Contact Lou Cioccio

**Tom Kuklinski** • 746-9165 • [tkuklinski@gmail.com](mailto:tkuklinski@gmail.com)

**Lou Cioccio** • 868-1320 • [louiscioccio@twc.com](mailto:louiscioccio@twc.com) **Bill Ellis** • 868-2680 •

[willardellis8@gmail.com](mailto:willardellis8@gmail.com)

**Hal Kelley** • 836-1803 • [ghkelley@verizon.net](mailto:ghkelley@verizon.net)

**John Fair** • 474-3055 • [Johnfair@roadrunner.com](mailto:Johnfair@roadrunner.com)

#### **Meetings begin at time Noted.**

**PLEASE RSVP** for all SIG meetings, to allow for planning changes, time changes or meeting Postponements.

### CUE Officer Information

#### **Officers**

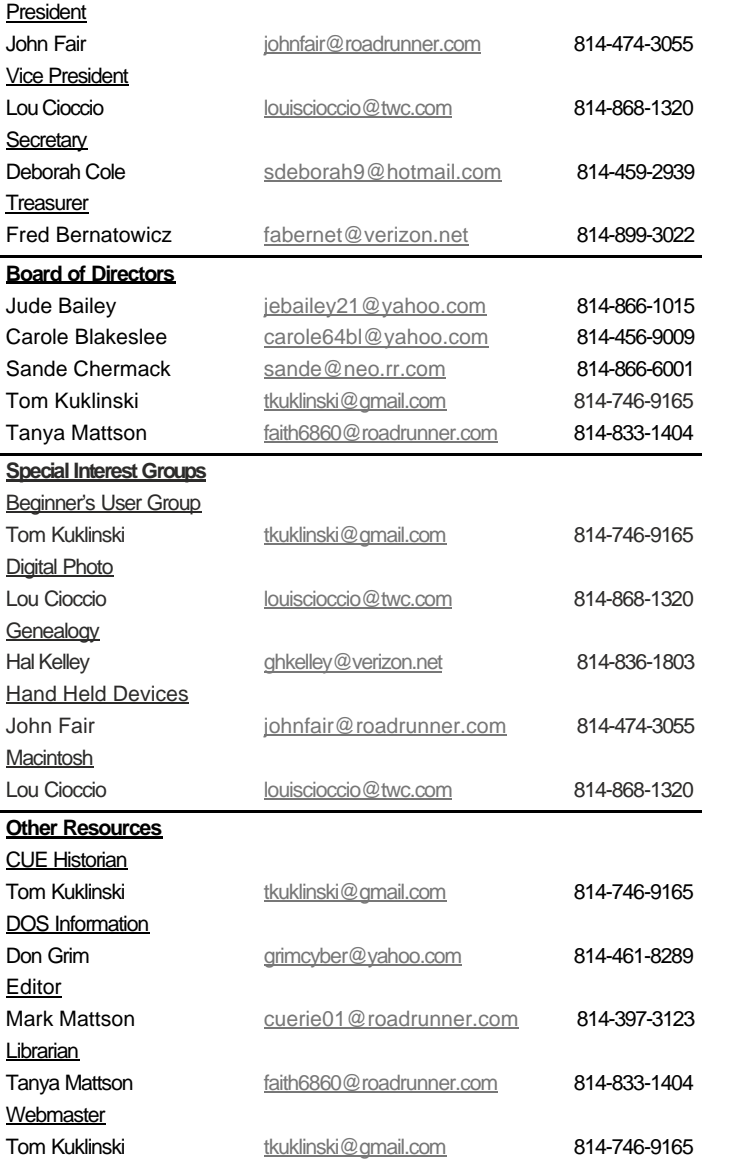

## About HORIZONS

Horizons is published monthly by the Computer Users of Erie (CUE), an independent, nonprofit computer user group, dedicated to the education and support of our members. The opinions expressed herein are those of the individual authors or the editor, and do not necessarily reflect the opinions of CUE.

This publication is Copyright © 2015 by the Computer Users of Erie. All rights reserved. Permission to reprint is hereby granted to any Nonprofit Organization, as long as proper credit is given, or not restricted by the original author or source.

**Advertising:** Advertising is welcome from both our members and commercial sources. For current advertising rates, please send an email to the Editor requesting a copy of the Ad Rates file (Adobe Acrobat format).

**Newsletter Exchange:** CUE welcomes newsletters from other user groups. If you would like to exchange newsletters, either by US Mail or via electronic (Internet) delivery, please send your newsletter to the address listed below. We will add your name to our mailing list and send you our newsletter in return.

**Address Changes:** Any recipient of Horizons is urged to submit a change of address notification to the Editor, either via US Mail to the address shown below, or (preferably) via email, so we may keep our records accurate.

**Submissions:** Submissions are always welcome from our members or outside sources. Submissions may be articles, images, cartoons, etc. For first time authors, please request a copy of our Submissions Guidelines from the Editor, prior to submitting any items. This will help to eliminate publication Delays. Submissions are due by the **FOURTH WEDNESDAY** of each month.

**Correspondence:** General correspondence to CUE may be sent via US Mail to:

Computer Users of Erie PO Box 8941 Erie, PA 165050941 USA Email: [cuerie@gmail.com](mailto:cuerie@gmail.com) Editor Email: [cuerie01@roadrunner.com](mailto:cuerie01@roadrunner.com)

#### *CUE Disclaimer*

 The Computer Users of Erie (CUE), a nonprofit affiliate of APCUG, is not connected with, nor does it represent the interests of such organizations as IBM, Apple, Texas Instruments, Microsoft, or any other manufacturer or vendor, nor can it assume responsibility for the accuracy or misrepresentation of materials or statements found in advertisements, articles, announcements, or presentations appearing in its newsletter or at CUE sponsored meetings.

 The members of the CUE Board of Directors, committees and SIGs are volunteers giving of their time and energy to assist CUE members through education. CUE shall not be held liable in name or performance for the outcome of activities or agreements to provide services offered by any person in the name of CUE.

 CUE welcomes comments, letters, original articles and programs for its newsletter Such materials may be submitted to: CUE Editor, P.O. Box 8941, Erie, PA, 165050941. Also can email cuerie01@roadrunner.com. Permission is hereby granted to other nonprofit computer user groups to reprint articles appearing herein, unless specifically restricted, provided credit is given to both its author, if known, and its original source.

## **Do I need a smartphone?**

By Phil Sorrentino, Contributing Writer, The Computer Club, Florida http://scccomputerclub.org Philsorr.wordpress.com philsorr (at) yahoo.com

 Many of you have already answered this question in the affirmative. But for those of you who might still be on the fence, here are a few thoughts that might help make the decision.

 1. Contact information is always available. Put a phone number in your contact list and never have to put that phone number in again. Phone numbers in your phone can be synchronized with the contacts in your email software. With an Android phone, the phone numbers come directly from the contacts list in a Gmail account. The phone numbers will always be available and they will be backed up, so when you change phones (phone disaster or new phone envy), the contacts will show up on your new phone. No need to reconstruct or transfer your phone numbers. Addresses are also handled in the same way.

 2. Your Calendar is always available. How many times have you been asked "Is Thursday, the 24th, at 2pm ok?" Doesn't it seem that every doctor's office visit ends with that question? Well, with your calendar available on your phone, you can easily answer the question and propose an alternative, if need be. Not only can you see your appointments on the calendar, but you can see appointments on other calendars, if you link them. You can easily see your appointments and your significant-other's appointments, so that a good decision can be made. I even have a calendar with important dates like birthdays and anniversaries linked in so I can always know when one is coming up.

 3. You can get some things accomplished during what would be wasted time. How many times have you sat in a doctor's office much longer than you expected? Sometimes there's a good reason for the delay, but that doesn't help you, if you have to sit and wait, unable to accomplish the things you expected to do. Well, if you had your smartphone (which is really a small computer), you might be able to accomplish some of those things you would normally do at home. You could check your email. If you need to, you can even answer your emails, at least if the answers are relatively short. (The keyboards on most smartphones are probably only good for short answers, although some people get very proficient, using some of the special keyboard enhancer Apps.) You could catch up on the news. Newsreader Apps are very easy to use. You could check on your investments. Yahoo Finance is one App you might use. And if you have done all the investigating you want to, you can always play a game like Solitaire, Angry Birds, or 2048. Keep in mind that you could do all this while listening to music from your own music collection on your phone, or from a streaming service like Pandora or Spotify.

 4. You can check or make a list of things you want to do, or to buy, or whatever. There are many Note-taking Apps that keep track of notes you create so you will not forget all those things you have to do before next weekend. Some Note-taking Apps keep the notes in the cloud, so they're accessible from any device, and some keep the notes on your phone so you don't even need to have an internet connection.

 5. You can determine how to get to a location and get directions to a place of interest. The Maps App and Google Earth give you great views of places you may not be familiar with, and they can even give you turn-by-turn directions to get anywhere from your current location. With these Apps, you can find the nearest restaurant or gas station, and get directions if needed. And with "Cortana", the Microsoft Personal Assistant, you can verbally ask for these things, and sometimes receive audible answers.

 6. You can take pictures when you didn't even think to bring a camera. Most smartphones have two cameras, as part of the device. A rear-facing camera for taking pictures of scenery, and a front-facing camera for use with skype or for taking "selfies". A camera might be very useful if you get into a traffic altercation. By the way, with the camera on the smartphone, you can even deposit checks into your checking account without ever going to the bank. All it takes is the check, your smartphone, your bank's App, and a steady hand.

 7. You can watch videos, or movies, if you are stuck in a place where there is just nothing to do. Most phones have enough memory to hold a few movies, considering a movie might be about 5 GB. And there is always video streaming if you have a Netflix or Hulu+ account. If you are in a Wi-Fi area you won't even have to use up any of your "data".

 8. You can check the weather, but then you could always look out the window. However, you can check the weather at any location, and find out how the weather is up north where some of your friends might be. Don't you love to do this in the winter? I usually tell them I just got out of the pool.

 9. Your smartphone can act as a bunch of useful tools. There are Apps that turn your smartphone into a calculator (that's not very earth-shaking), into a compass (that's a neat trick), and even into a flashlight (bet you didn't see that one coming). One neat calculator even shows a tape, and lets you go back to see what each and every entry was. One of the compasses looks just like the one you used when you were a boy or girl scout. And the flashlight is a nice thing to have when the lights go out, or you are in a dark movie theater.\

 So, you might not need a smartphone, but you might find some of these things helpful. And when you look at the total list of things you can do with that small device, you just might find this reason enough for you to trade in your trusty flip phone for a new smartphone.

## **BACK TO BASICS Taking Photos with Your iPad (and iPhone)**

By Jim Cerny, Columnist, Sarasota TUG, FL January 2016 issue, Sarasota Technology Monitor www.thestug.org / jimcerny123 (at) gmail.com

 Your iPad tablet device (and your iPhone) are excellent devices for taking photos and videos. We will discuss taking and working with photos in this article, but taking videos is similar. All iPads and iPhones have a "Camera" app to TAKE photos, and a "Photos" app to VIEW your photos.

THE CAMERA APP -- Tap this app to begin using the iPad built-in camera. Immediately you will see an image of what your iPad camera is seeing through its lens. Move your iPad to see on the screen what you want to take a photo of, wait a moment for the image to focus (you will see a small yellow-outlined rectangle on the image as it adjusts the focus). You may tap on the image anywhere to move this focusing rectangle to another place if you wish, then tap the large white button. You will hear a "click" and your photo is now saved on the "camera roll" on your iPad. (Before taking your photo, you can "zoom in" by touching the screen with two fingers and spread them apart.)

 When you are using the camera, you can tap on the small white camera outline icon to switch between the front or rear lens of your device. The front lens (facing you) is best used during Skype or video calling. Some settings for your camera can be changed in the "Settings" app, such as turning a grid pattern on or off. The "HDR On" option (just touch to change to "HDR Off") will allow your iPad to take three photos at almost the same time and provide one best photo using the three images. (I have noticed no significant difference whether HDR is on or off). In addition to the "photo" option, there is the "video" option (to take videos, obviously) and a "square" option for taking square (i.e. not rectangular) photos. Scroll to chose. Your most recent photo will be shown at the bottom corner of the screen and you can touch this photo to open the "Photos" app.

THE PHOTOS APP -- Touch this app to open and view your photos. You can scroll through all your photos in your iPad memory and they are already sorted by date. To delete a photo, touch it to open the photo on the screen, then touch the little blue garbage can in the bottom corner of the screen. Touch on "Delete Photo" when it appears to confirm the delete. Your photos can be used in various ways, printed (if you have a printer that

works with your iPad), sent to other places, etc. You can also organize your photos into ALBUMS. You can think of an "album" as a "folder". You can create a new album by touching the "album" icon at the bottom of the screen which opens your list of albums, then touch the "+" to add a new album and give it a name. At this point you will see your collection of photos and you can "select" the ones you want to "copy" into that album. A photo you have "selected" will have a blue circle with a checkmark in it on the photo. You can copy the same photo into multiple albums if you want. If you DELETE a photo from an album you are only deleting the copy you put in that album. If you DELETE a photo from your "photos" (that is, you are NOT in viewing albums) then that photo will be deleted from your device including all the albums you copied it into.

FUN TIP: To take a photo of whatever is on your iPad screen at any time, just hit the "home" and the "power" buttons at the same time.

 You can download any number of free and low-cost apps that will work with your photos and allow you to edit and enhance them. However, the Photos app that comes with your iPad can do some editing. Touch "Edit" at the top right of the screen when you have selected a photo to see your options – such as rotate, enhance, filters, red-eye removal, and crop.

 The camera of your iPhone will work the same way. The iPhone will have a flash built-in, whereas the iPad does not.

#### MORE TIPS:

 It is a good idea to backup your photos somewhere else for safekeeping. You can do this when your iPad (iPhone) is connected to your computer or you could save your photos to some memory in the "cloud".

 Take photos and experiment with them. Learn how to find them and organize them into albums. Learn more by using Google and YouTube – ask questions such as "How do I delete a photo from my iPad?"

 Review your photos on your device on a regular basis and DELETE the photos you no longer want. (If you can NOT delete a photo then the photo was most likely put on your device from someplace else.)

 Having your iPhone with you means that you have never forgotten your camera at home or in the car!

## **Polaroid Cube**

A review by George Harding, Treasurer, Tucson Computer Society, AZ January 2016 issue, TCS eJournal www.aztcs.org georgehardingsbd (at) earthlink.net

 The name pretty much describes what you see for this product. It's a photo cube with things on four of the six sides.

On top is the multifunction button. It controls On/Off

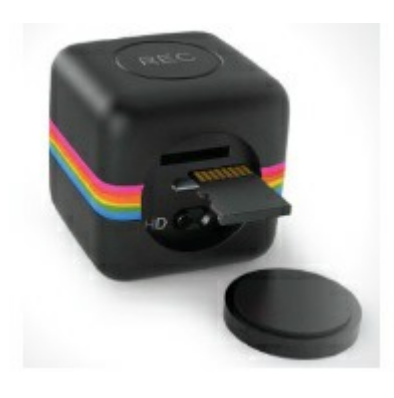

and, when On, whether you are taking a still or a movie. The front has the camera and a small aperture for the microphone. The company says the lens captures 124° of field, although my tests show somewhat less. Still, that's a pretty wide angle. The bottom has an embedded

magnet for stable attachment to any metal object. This is an easy, but not very useful, way to step away from the camera for motion pictures or stills.

 On the back inside a compartment sealed with a slotted disk are: a slot for a microSD card of up to 32 GB; a switch to shift from720mp to 1080mp; a micro USB slot for the included cable used to attach your laptop or computer.

 The laptop or computer connection allows charging the Cube while displaying the stills and movies contained on the microSD card. You can access the data through your laptop, but there is also an app available that allows a few other controls.

 **Light Frequency** switches from 60 Hz to 50 Hz to eliminate flickering that may be present when taking movies in artificial light.

 **Timestamp** whether or not to be included in stills and movies and to be displayed when viewing same.

**Cycle Recording** records over existing movie files to save storage.

**Date & Time** to set the date and time to whatever you want.

 **Sync with Computer** so the time and date are whatever your laptop or computer has at the time the still or movie is taken.

 **Camera Buzzer Volume** Multifunction button presses generate one or more beeps; this control makes them more or less audible.

 The User Guide includes basic information, but is rather short on details.

 The device is pretty simple when you understand how to do it. There are a number of accessories available for use with the Cube. The tripod mount may be one of the most useful. Pointing the camera at the target you want is not easy and the mount would make it much easier.

 It would be helpful if there were a way to access the camera's function with an app for your smartphone Since Cube is not Wi-Fi capable, the app would not work for it. Their successor product the Cube+ is Wi-Fi equipped and available at a higher price.

 About: Polaroid Cube Vendor: Polaroid www.polaroid.com

#### **Calling all CUE Members**

If there is an article suggestion or a review you would like to see in Horizons: please remember review copies are available from some companies *for free.* That means if you write a review you get to keep the book or software at no charge - just write a review within two months of receipt of item.

Contact Mark Mattson at cuerie01@roadrunner.com

And don't forget to checkout the updated website: *www.cuerie.com*

## **Looking Back to See Forward**

By Greg Skalka, President, Under the Computer Hood User Group, CA February 2016 issue, Drive Light www.uchug.org president (at) uchug.org

 With 2015 in the rear view mirror, one starts to wonder what kind of year 2016 will be for computers and technology. We had better figure that out quickly, as almost 1/4 of the year is gone already, and before we know it Christmas decorations will be appearing in the aisles of Home Depot once again. I now prefer to avoid making New Year's predictions. A lot of interesting things happened with technology in 2015, and I'm now so good at guessing. Perhaps by considering the events, milestones and trends of last year, some useful conclusions can be made about what is likely to happen to our tech items in 2016 and further into the future. A lot of tech topics were in the news in 2015; looking back at them now may provide insight into what we will face going forward.

 *Automobiles*. Quickly name the most powerful computing device you own. For most of us, it is probably our car. Most new cars have more than 40 embedded processors, running everything from the emissions to the entertainment system. Luxury cars may have 100 processors each. Car makers are now packing 200 lbs. of electronics in a new vehicle; though they try to shave weight from the vehicles to increase fuel mileage, the added electronics typically saves fuel by replacing heavier mechanisms. Today's cars are safer (air bags, electronic traction control and braking, tire pressure sensors, backup cameras, collision avoidance), more efficient (electronic engine control) and more capable (GPS navigation, cruise control, self-parking, Wi-Fi hub), due in a large part to electronics.

 Along with all those processors come 100 million or more lines of code. That software can do great things for an automaker, or it can be their undoing. The VW diesel emissions scandal that was revealed last year, in which they admitted configuring software to cheat on emissions testing, hurt VW sales and its stock value and resulted in fines, lawsuits and recalls. There were, in fact, a record 51 million vehicles recalled in 2015, many resulting from the other major auto scandal and the problem of airbag inflators made by Takata firing

shards of metal at car occupants when they inflate. In general, however, more complex vehicles and short design schedules will lead to more design problems and more recalls.

 Autonomous or self-driving cars are being developed by most major automakers, including Tesla, as well as Google, Uber, Lyft and Apple. Unfortunately, the state and federal regulations to deal with this new vehicle paradigm are also still under development. Meanwhile, many automakers are introducing semiautonomous driving features incrementally. Vehicles with automatic braking and steering for collision avoidance, as well as self-parking capabilities are already available. Will the automakers get a self-driving car in the public's hands (or under their behinds) first by adding autonomous features piecemeal, or will Google and the government regulators get their vehicles and laws completed first?

 Though 2015 set a record for auto sales, low fuel prices sent sales of electric cars down 17% from 2014. While new plug-in electric and hybrid models continue to be introduced, consumers are reluctant to pay the \$8K to \$10K premium for these vehicles with gas prices so low. Only 400,000 out of the 1 million electric vehicle sales goal set by the Obama administration by 2015 had been achieved.

 Going forward, consumers can expect more electronics in their cars and trucks and more electric cars in general, especially if oil prices increase sharply. If fuel prices stay low, auto makers will be conflicted, having to choose between selling bigger vehicles that consumers want and smaller, high mileage gas and electric cars that allow them to meet the much tougher 2025 average fuel economy standards. Though adding electronics tends to increase reliability, look for more recalls as the complexity of the products increases. Autonomous vehicle development has become "too big to fail"; with so many players in the market, the cars could be available in just a few years, and then the regulations will have to be resolved. This will be great for the disabled and inebriated, but devastating for bus, taxi and truck drivers.

 *Drones*. The FAA (Federal Aviation Administration) finally released some regulations for small unmanned aircraft or drones in 2015, requiring registration for some and specifying flight rules. As with their wheeled

#### *Looking Back to See Forward continued from pg. 8*

autonomous cousins, regulations have not kept up with the technology and popularity of personal drones. Aerial firefighting efforts for wildfires last summer were interfered with by drones in a number of cases. A number of new laws relating to drones were proposed in California but none were enacted. Meanwhile, small quadcopters continue to drop in price and become more available. Fry's has several aisles devoted to drones and their accessories.

 Personal drones usually have a lot of autonomous flight capabilities, but most still require some human control, as with a radio-controlled plane. A new product to be released this summer called Lily promises to make drone photography easy for everyone (www.lily.camera). This quadcopter with built-in camera is very easy to use; it is launched by simply throwing it in the air. It tracks and follows you via a small tracking device and takes video and stills. It is in pre-sales online for \$800. This kind of device could be the next Go-Pro Hero of action cameras. If the price could come down further, it could be a big hit.

 *Computers*. Sales of laptop and desktop computers fell slightly in 2015, continuing a trend started in 2012 when tablets began to compete with them. Tablet sales rose for several years, but were flat last year, probably because by then almost everyone that wanted a tablet had finally gotten one. Microsoft's release of the Windows 10 operating system was supposed to spur sales of new computers, but by the end of 2015, it had only a 10% market share (less than Windows 8.1 at 10.3%, XP at 11% and Windows 7 at 56%). This was in spite of Microsoft offering it for free to existing Windows 7 and 8 users. For tablets, 57% used the Android OS at the end of 2015, while iOS had 35% of the market.

 The main competition for computers and tablets at this point is the smart phone. While computers (desktops and notebooks combined) had around 300,000 shipped in 2015, and tablets an additional 300,000 units, nearly 2 million mobile phones were shipped worldwide. While smart phones and tablets may be great for web surfing and emails, most file creation work is still best done on a conventional PC, with a larger screen and full keyboard. Tax return filing season is here, and while a few may file using a tablet, I would guess the majority of filers will do so on a desktop or laptop PC (with practically none on a smart phone). I can't see editing spreadsheets or writing large documents on a smart phone. Even online shopping is more difficult on a smart phone's small screen. Thus I feel computers will continue to hold their percentage of market share for quite a few years into the future. It will also take a few years for Windows 10 to become the most used computer OS, but it will get there.

 *Smart Phones*. Smart phone sales may have peaked simply because it is getting harder to find anyone that does not already have one. There are some that own no computing devices other than a smart phone, but those people are primarily content consumers, not creators. In the smart phone arena, Android is the king of the OS with 83% of the market; Apple's iOS only had 14% in 2015.

 What started out as mobile device that could only make voice calls has turned into a mobile computer, web browser and instant (text) messager. An interesting phone prediction says that one quarter of phone users won't make a single voice call in any given week this year. I would guess that trend will continue. Almost everyone will have a smart phone, but fewer people will use it as a phone.

 *Wearables*. Activity trackers like Fitbit have been growing in popularity, with Fitbit alone selling 4.5 million units in the 3rd quarter of 2015. The Apple Watch was not far behind in sales. Still, I see the activity tracker as a useful device, while the Watch seems little more than an extension for the iPhone's ability to call. The Watch display seems far too small to be useful for reading texts.

 I thought Google Glass was a clever device, though expensive. I read recently that Google may be reintroducing it or a similar product. A wearable computer like that would be useful; it just needs the right user interface. We will probably see more medical-related wearables introduced in the future.

 *Social Networks*. Facebook is still the top social network spot on the web, with 45% of users in 2015. You Tube is the next most popular destination at 22%. All the others are in low single digits each, including Twitter, Reddit, Pinterest, Tumblr, LinkedIn and Instagram. These sites will remain popular, and though it will continue to have new competitors, Facebook will probably remain on top for some time. Tastes can change quickly in this category, however. Who remembers Myspace?

## **Continuous Ink Supply System (CISS or CIS)**

By David Kazmer, Member, SCV Computer Club, CA February 2016 issue, Dataline www.scvcomputerclub.org scvcomputerclub (at) gmail.com

 There is an old marketing strategy of "Give them the printer and sell them the ink" that is starting to be challenged by alternate methods of using inks. The transition between ink cartridges and imbedded ink printers (described later) is the

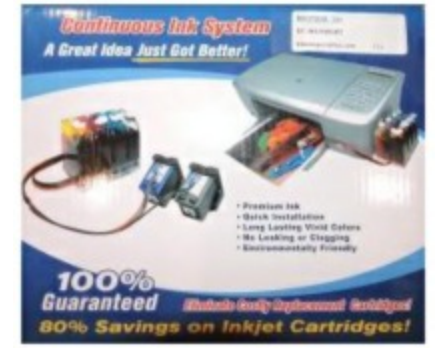

Continuous Ink Supply system. There are many of these on the market and each is designed for a particular make, model, and technology of printer. Not all printers have a CIS made for them. Most are by third-party manufacturers but a few are starting to be made by the printer OEM's as they are finally recognizing the demands of the public.

 Basically, the systems consist of larger ink storage containers external to the printer which should be easy to access for adding bulk ink; a delivery system sometimes including small hose sets; and hardware to fool the printer into thinking that you are using the correct (smaller) OEM ink cartridges.

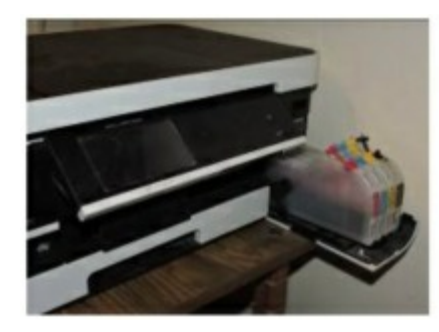

 I have had a CIS for my Brother printer for nearly two years and after the initial slightly awkward installation the system has been running just fine. This system uses extra large cartridges that extend out of the ink cartridge

compartment, beyond the front of the printer and have refill openings (plugged) on the top, which are reasonably easy to access. The cartridges are designed to plug directly into the printer ink slots and the mechanism to fool the printer into thinking that I am using OEM ink is a small curved piece of plastic to trip the ink door sensor. If the door is detected as being open, the

printer will not work. The installation comes with detailed and illustrated instructions.

 Adding bulk ink is very easy and lasts so long that I almost forget to check the level, maybe monthly. The CIS manufacturer suggests to keep the ink level over

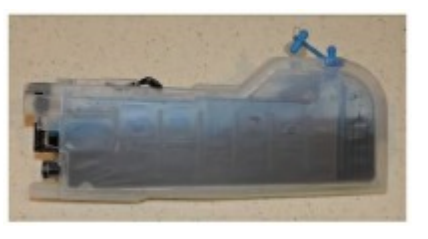

one third full just to avoid any sensor problems. I now buy Brother-compatible ink in bulk and save money. I purchased a box set of four colors of bulk ink and have only needed to add ink rarely. After about two years I still have most of the ink. The bulk ink can also be bought one color at a time, to suit your needs. In any case you should be very careful when handling bulk ink supplies. Mistakes can have disastrous potential, so thin rubber gloves, lots of newspaper, and a roll of paper towels are suggested for first-time users.

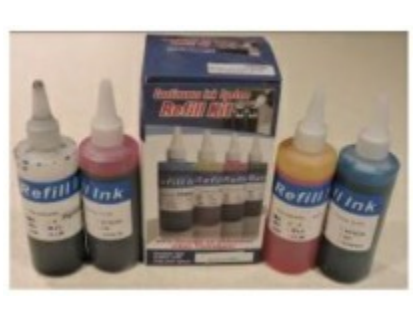

 The market for printers is headed away from cartridges and toward imbedded ink supplies, which is simply an OEM built-in method of using bulk ink in the printer. Epson was the first manufacturer to produce a model, with HP also

getting into the market. Brother has just released their own model in India, but not yet available in the U.S. The technology is still leading-edge. The prices for embedded-ink printers are presently slightly higher than standard models, but we should have been expecting that.

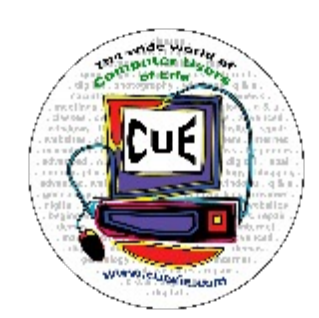

## **Acronis True Image Cloud a major advance**

Review by Bart Koslow, Review Chair, Channel Islands PCUG, CA December 2015 issue, The Outer Edge www.cipcug.org review (at) cipcug.org

Acronis True Image Cloud (ATIC) is the latest update of the Acronis Back Up and Recovery program. I have used it for many years and in the past have found it to be the best program of its type available. This update is a major advance in its change from a desktop backup program to an Internet of things and multiple devices backup program. It provides unlimited cloud backup for one year in addition to the usual computer backups. The program interface has been completely revised to accommodate numerous additional functions that have been added. There is a new menu on the left side with seven categories, including Backup, Archive, Dashboard, Sync, Tools, Account and Help. Clicking on each category brings up a sub-menu.

I selected Backup. The submenu and screen contain all the selections for image backup and restore choices for your computer that previously existed, with various choices like non-stop backup, full, incremental, etc., as well as a simple selection to recover images or individual folders and files. You now have a large selection of where to back up. Choices are hard drive (internal or external), solid state drive, USB flash drive, file server, NAS or NDAS, network share, FTP server, DVD or Blu-Ray and memory card. You may use password protection with 256-bit AES encryption for your backups to prevent prying eyes from viewing your confidential data.

The next category, Archive, searches selected folders and files on your computer and lists them by size. It will then archive in the cloud the folders and files that you check. I selected a few files I do not use and 39 GB was transferred to Acronis cloud storage. After archiving, the archived files are deleted from your computer. When I went to Acronis Cloud to view and restore the files I received a message that Acronis Cloud is not currently available.

This condition persisted, so I contacted Acronis Support. This is the reply I received:

"What you see in Web browser as 'MYCOMPUT-ER-BART' is a link to empty container. 39.68 MB of data do not exist on Acronis Cloud. Developers are aware of the issue that a misleading error message is displayed: 'server is not available' instead of showing empty archive with 0 bytes of used space. We are investigating when and why data was deleted from Acronis Cloud. As of now it is unclear what happened …"

In other words, my Archived 39.68 MB was erased, and I have lost that data. I will report back at a later date on the final result.

ATIC has added Mobile Device Data Backup for Android and Apple devices. I downloaded and installed the Acronis Backup app on my Android phone, Android tablet and iPad, and backed up data from each device to Acronis Cloud. Using the Dashboard category on my PC takes me to Acronis Cloud. The first menu item, Devices, showed the four devices on which I have installed Acronis: my phone, my PC and my two tablets. Using the Dashboard, you may access and manage (delete, restore, back up, etc.), Archives, Syncs, and Backups from any of your devices, back up data from any device that is on, and synchronize backed up data between devices.

The third category on the main menu is Sync. When you choose Sync, you are asked to pick the default data file to sync across all devices, and you are taken to the Windows File Manager to choose the data to sync. Once you make your choice, you are taken to Sync on Acronis Cloud to send the data to the cloud.

Tools, the fourth menu item, contains utilities that allow you to clone your disk image to a new disk, create rescue media on a CD or flash drive to use if your computer is not bootable, create universal restore media to restore an image to dissimilar hardware, which includes migrating your system from a

#### *Acronis True Image Cloud review continued from pg. 11*

hard disk drive to a solid state drive.

#### Other tools:

Try and Decide: When you turn Try and Decide on, your computer is in the Try mode. After that, you can perform any potentially dangerous operations without worrying that you might damage your operating system, programs or data. When you turn Try and Decide off, you decide if you want to apply the changes to your computer or discard them.

Startup Recovery Manager: The Acronis Startup Recovery Manager lets you start Acronis True Image 2016 without loading the operating system. With this feature, you can use Acronis True Image 2016 by itself to recover damaged partitions, even if the operating system won't boot. Unlike booting from Acronis removable media, you will not need a separate media or network connection to start Acronis True Image 2016, and Acronis Secure Zone.

Acronis Secure Zone is a special secure partition that you can create on your computer for storing backups. Acronis Secure Zone uses a FAT32 file system.

The Account category shows details of your Acronis account, including how much space you are using in the cloud. Last is Help.

Acronis claims it is up to 50 percent faster than the competition. I can vouch for this as I have compared its backup speed with many of the competitors. This is one of the many reasons I have used Acronis. While cloud backup is the most secure backup, I found that it is considerably slower than backing up to a local hard disk.

ATIC comes with a free copy of Parallels Access. This is a program that allows you to remotely access and control your computer from a tablet or cell phone. There are apps for Android, IOS and Amazon. It sells on the Internet for \$40.

The new Acronis True Image Cloud (2016) is a large, versatile program. With all its expanded capabilities it continues to lead the field. It is relatively easy to use with its new menu system. There is a manual you may download as well as a comprehensive Help file. I recommend the Acronis local backup program (see box above) for everyone from novices to experts. It is still the best you can find. However, Acronis has some problems with its cloud services. Once this is cleared up, I will be able to recommend Acronis Cloud as well. I will report on this in the future in an addendum to this review

#### **Prices and requirements**

#### **Prices**

From Judy: Check out User Group Relations at www.ugr.com – they now offer Acronis True Image Cloud in addition to True Image and Disk Director all at ½ off list price.

#### **System requirements**

Windows XP SP3, windows 7 SP 1 (all editions), Windows 8 (all editions), Windows 8.1 (all editions), Windows, Home Server 2011, Windows 10

Apple OS X Mavericks 10.9.5+, OX X Yosemite 10.10.2+, OS X El Capitan 10.11, IOS: 8.x and later

Android: 4.4x and later

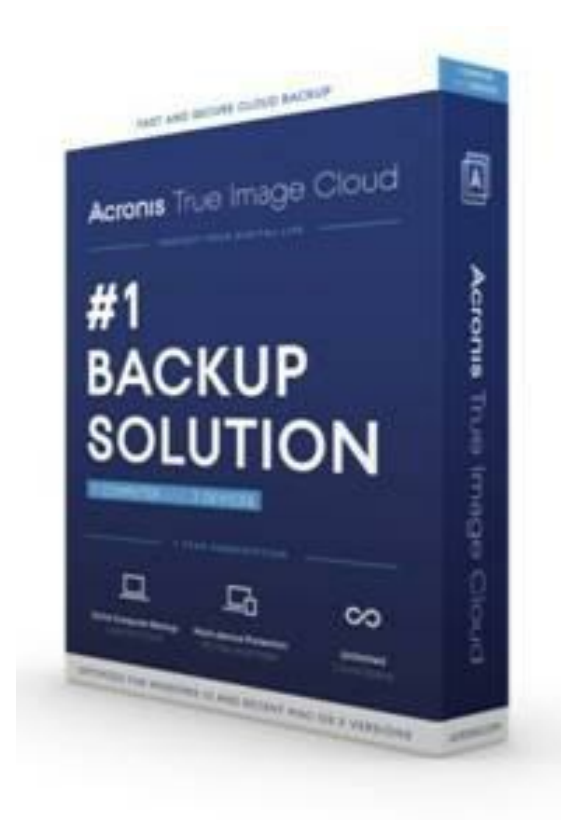

## **What to Expect in Microsoft Office 2016**

By Nancy DeMarte, 1st Vice President, Sarasota Technology User Group, FL November 2015 issue, Sarasota Technology Monitor www.thestug.org ndemarte (at) Verizon.net

 Amid all the hype about Windows 10, another Microsoft product has been released: Office 2016. As we all know, Microsoft Office has been the preferred office suite in the business world for many years. Many companies still find that for productivity, a PC, keyboard and mouse are the best option for workers, although tablets are gaining popularity. Office products are not going away.

 On July 9, the Mac version of Office 2016 was released to the public. Prices for various versions are predicted to be much the same as Office 2013. The subscription Home Premium version, Office 365, will cost about \$100 a year for five installations and \$70 a year for the personal, one installation edition. The standalone edition will have a one-time price of \$140.

 It appears that Office 2016 is being built around a few key goals. It is designed as a cross-platform application that will work well on a computer, tablet or smartphone. It also emphasizes online collaboration and has added some new tools to aid in this goal. In some apps, several people will be

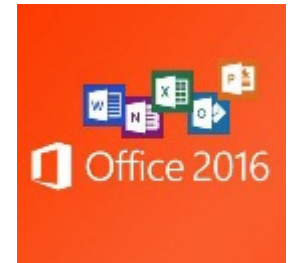

able to view and edit the same project simultaneously. Users will be able to see not only who is currently viewing their project, but also who is editing it. All apps in the suite will offer more efficient methods of saving, opening, and editing files in OneDrive. Office 2016 will also include a few new features and several that have been improved. It appears that anyone who has used Office 2007 or later can transition easily to Office 2016. There are no jarringly new tools requiring a long learning curve. It is touted as being a perfect complement to Windows 10, but will work smoothly on Windows 7 or 8.

 A few new features are worth a mention. One is the **Tell Me** bar, which is an updated approach to Help. A user can ask how to perform a task by typing in the bar or verbally asking Cortana, the talking personal assistant, and will be taken to the appropriate spot in the Microsoft support site. Another is **Clutter**, a feature of the Outlook email program that sorts emails and assigns low priority

ones to a special folder for later consideration. Another improvement in Outlook is the option of choosing how much email to download at once onto a phone or small device. Currently, it's a month's worth, which can slow down download time. The **Insights** feature now extends to Excel and PowerPoint instead of just Word and Outlook. If you right click a word or phrase, a sidebar appears containing information related to it from Bing search, Wikipedia, and the Oxford dictionary.

 It appears that individual applications in the suite have not changed their basic operation too much, probably to help businesses avoid excessive re-training. But there are predicted to be a few changes. **Excel** has new analysis capabilities and one click forecasting based on the data on the spreadsheet. It also has some new chart types, such as Waterfall and Tree Map, and keyboard access to Pivot Tables. **Outlook** lets the user attach links to files in OneDrive. **Word** and **PowerPoint** automatically insert photos with the correct orientation and offer more shape styles. One complaint from the bloggers is that PowerPoint, Publisher, and Word have the same sets of templates as they did in Office 2013. There are, however, more themes available. Plus, as I write this, more revisions can still be made.

 The new Office will have some formatting changes. Each application will sport a different color, as indicated by its icon and title bar. For instance, Word is blue; Excel is green. (See illustration) The suite color scheme, which has been white, will become somewhat darker to allow easier accessibility for sight-impaired users.

 So should you plan to get Office 2016? If you are thinking of using Office on a tablet or phone, using either the Windows, Apple, or Android operating systems, Office 2016 can give you a more touch-friendly experience than previous versions. If a laptop or desktop is still what you prefer to use for productivity jobs, as I do, you might not need to make the change to Office 2016. You may decide to wait for the next Office edition, which, if Microsoft follows its pattern, will be 2019. But if you are still hanging on to Office 2003 or earlier, it is time to upgrade, if for no other reason than much better security. If you do decide to update your Office suite, keep in mind that you can get more features and much better cloud storage if you purchase the subscription (365) version than if you buy the standalone version.

## **CUE Corner**

User group members SAVE 40% off print and 50% off ebooks

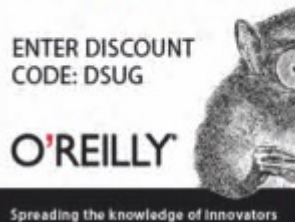

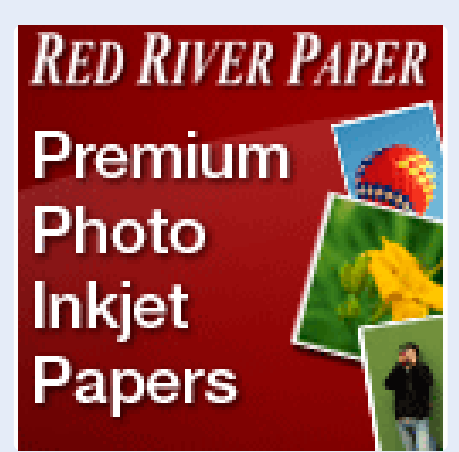

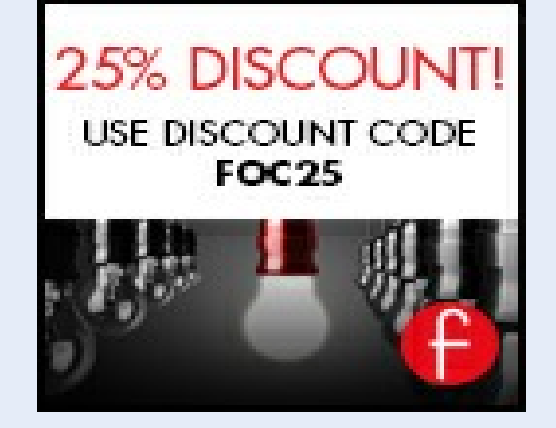

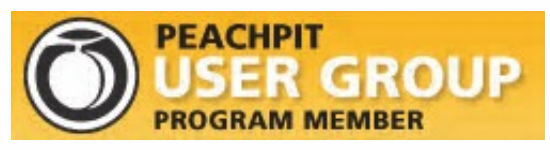

Remember, all CUE members receive a **35% discount** on all book purchases.

> You may order online at www.peachpit.com

Use the coupon code PEACHPITUG at checkout (note the code is CASE SENSITIVE)

### **Free Computer Components**

 I've acquired much computer stuff. over the years, and I'm offering it to anyone who can use it for free. Some of it is for older systems, others will run on both old and new.

 I have cooling fans, both internal and external, USB hubs, Disk drives (compact, DVD), Keyboards, mice, speaker, wireless router, complete Dell desktop unit, etc. Also, some software.

 There is way too much to mention and to list in the club newsletter. If you could just mention, in ione of the newsletters, that I have some free computer stuff and they can reach me at 868-2680,  $\vert$ or by email, at [willardellis8@gmail.com](mailto:willardellis8@gmail.com) to see what's available, I would appreciated it.

Bill Ellis

#### **Computer Users of Erie Membership Application**

#### *Please Print*

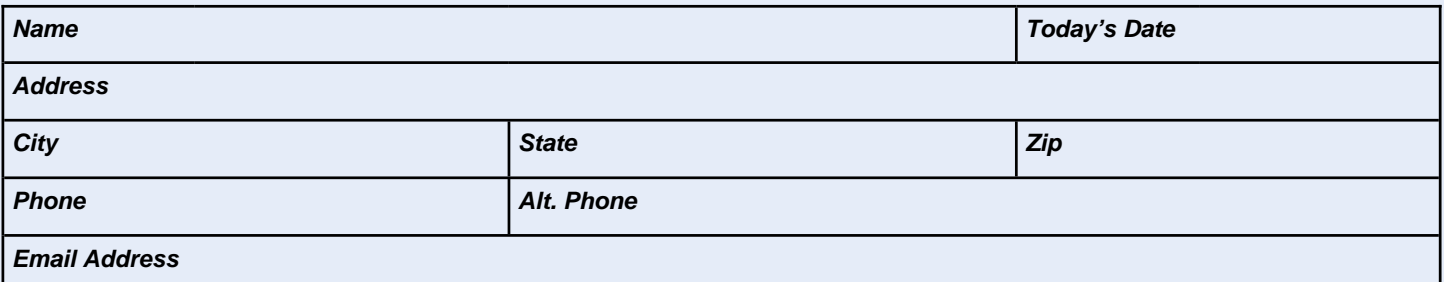

How would you like your newsletter delivered: **Electronic** US Mail **\*\* NOTE: Postage Surcharge will be assessed** 

CUE is now using a common date for all memberships. The membership year runs from August 1 to July 31.

**IF YOU ARE A NEW MEMBER,** use the chart below to determine the membership fee you need to remit for your first year membership.

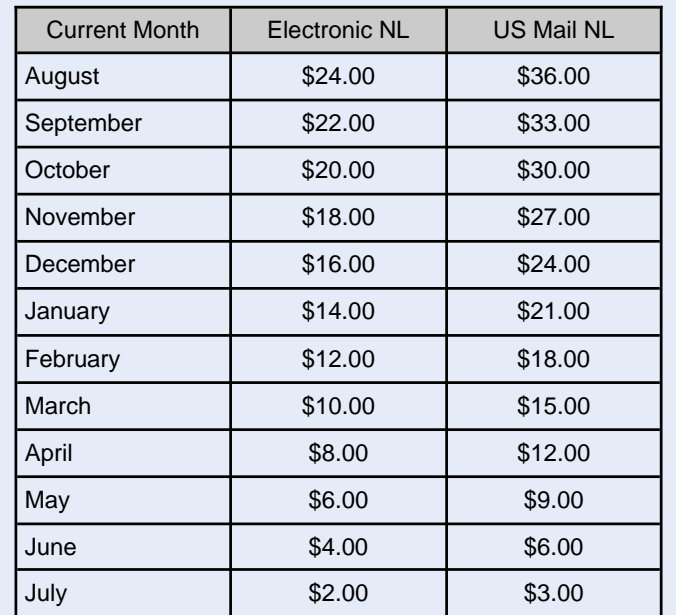

#### *ALL information provided above will be used to produce a CUE Membership Directory.*

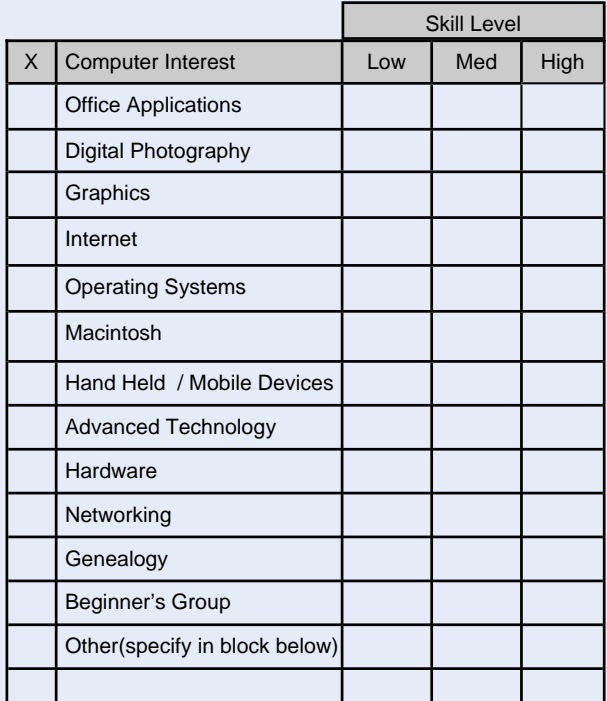

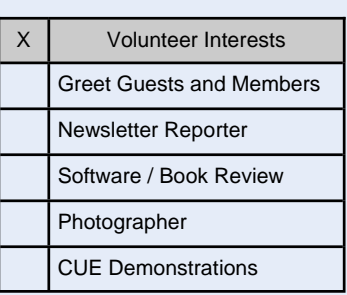

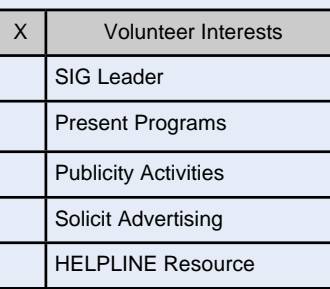

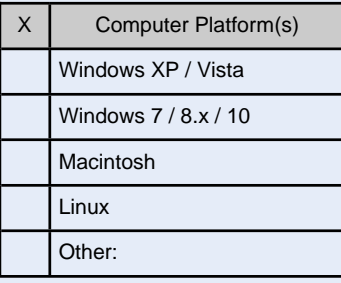

*Mail completed application and check to:*

Computer Users of Erie Membership PO Box 8941 Erie, PA 16505-0941

#### *Dues Rates*

Regular membership: \$24.00 / year Student membership: \$15.00 / year US Mail newsletter: \$12 extra / year

*Student members* **MUST** *present proof of student status*

## **C U E** *Computer Users of Erie Erie, PA*

**Directions to Holy Rosary School CUE Members and Visitors**

Arriving at the school, turn into the drive between the Church and the School building. Proceed through the chain poles at the rear of the drive into the main parking lot. Turn RIGHT in the lot, and proceed to the far end of the parking lot. Park anywhere near the ramp and steps. Enter through that doorway, then follow the signs to the CUE meeting room. If the chain is up at the rear of the drive, go around the corner and into the lot from 27th Street

#### **Finding Holy Rosary**

#### *From the West*

Take 26th St. (Rt. 20) to the intersection of Parade Street. Turn right, go to the next light. Make a hard left turn onto 28th St. Follow to the school, which will be on your left.

#### *From the South*

From Rt. 19 (Peach St.), Rt. 97 or Rt. 8, follow that street to 38th Street. Head east on 38th street. Turn LEFT onto East Ave. from East 38th street (first traffic light east of the intersection of Rt. 8 (Pine Ave.) and East 38th St.) The school will be immediately in front of you when you reach the Intersection of East Ave. and 28th St.

#### *From the East*

Follow Rt. 20 WEST to Broad Street. Follow Broad street until you see WalMart and McDonalds on your left. Turn LEFT onto Burton Ave. When you reach the end of the street, turn RIGHT onto 28th St. School will be on your right in approximately 3 blocks.

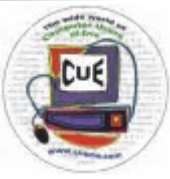

Horizons Computer Users of Erie PO Box 8941 Erie, PA 16505-0941

Postmaster: Address Service Requested

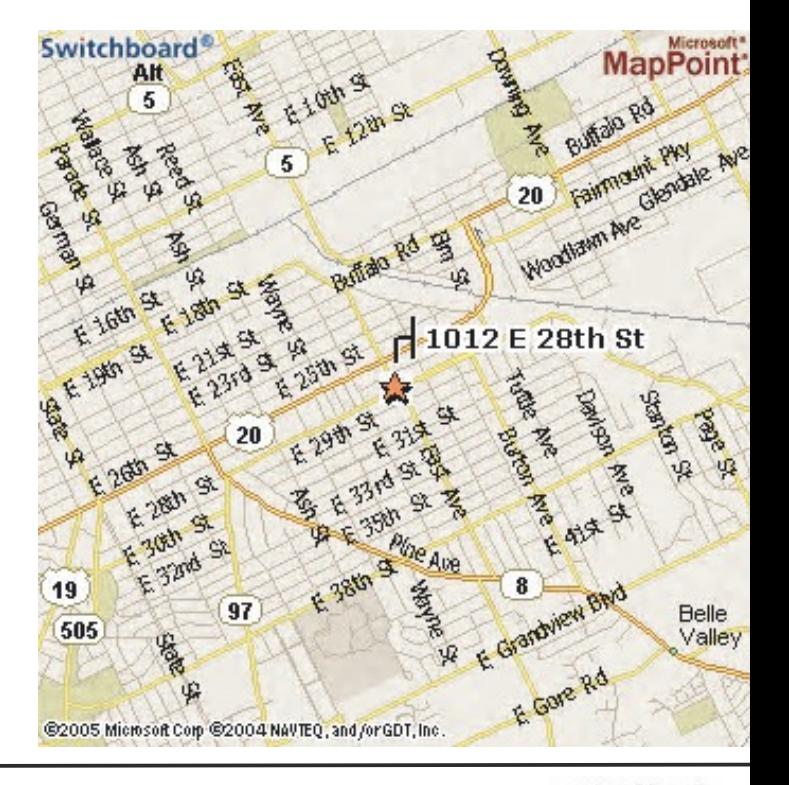

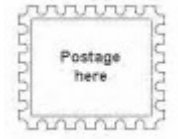

Address label here